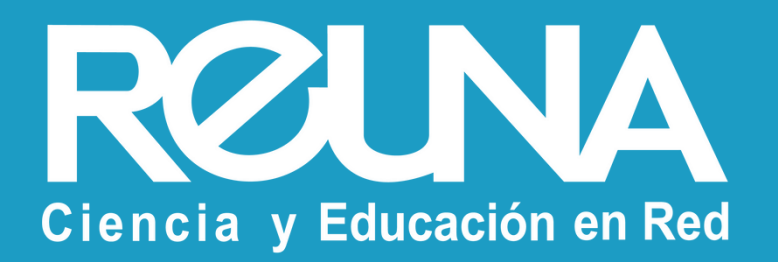

# **Recomendaciones de seguridad para Zoom** Instructivos PLAZA

Octubre 2022

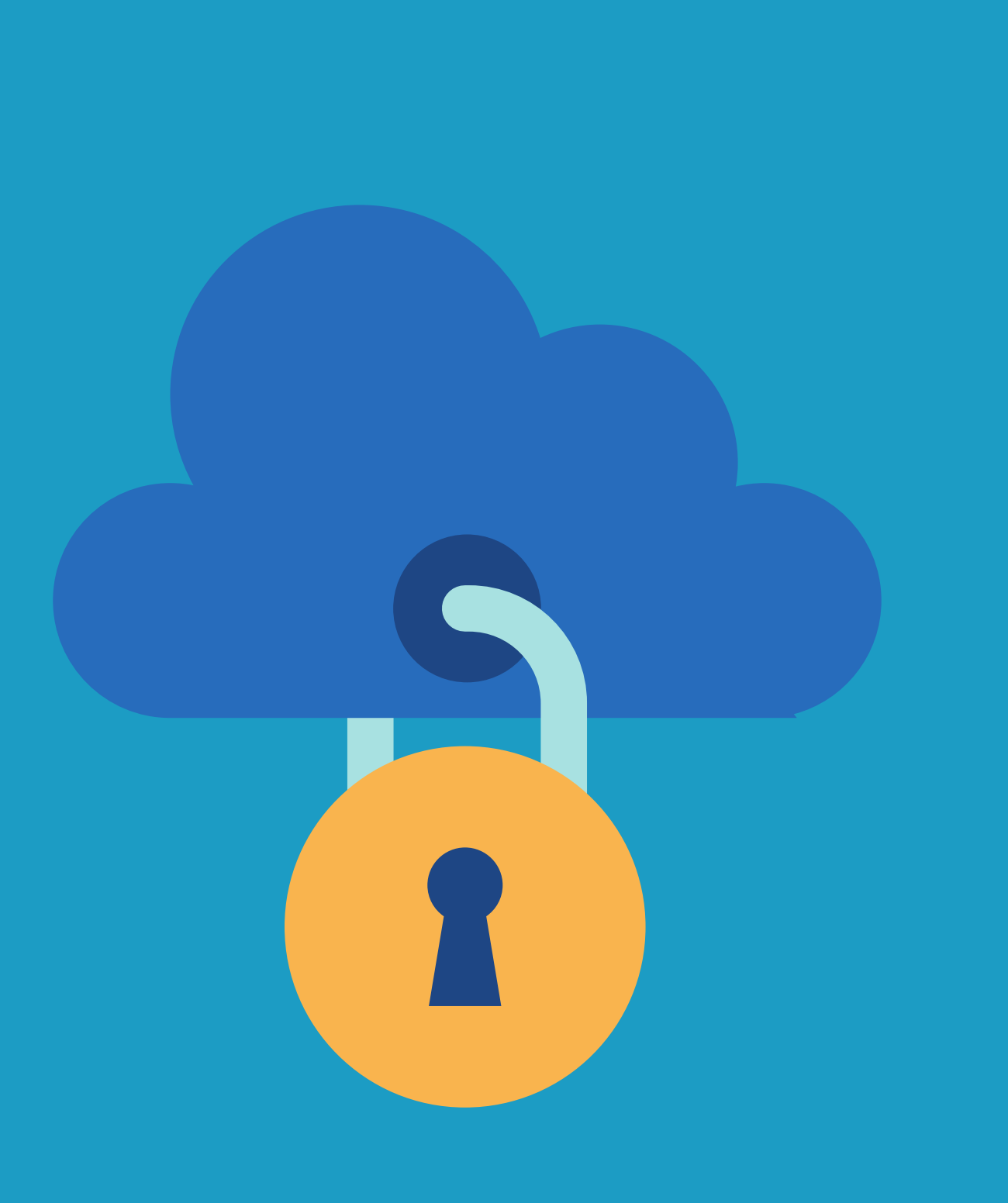

- Mantén tu versión de Zoom **siempre actualizada**. A partir de la versión 5.0 Zoom ha mejorado su sistema de seguridad. Puedes revisar los detalles de la actualización aquí: https://zoom.us/docs/es-es/zoom-v5-0.html
- **No utilices tu ID personal de reunión** o sala de reunión personal. Crea siempre ID aleatorios y no los uses más de una vez.
- **Crea una clave** para proteger tu reunión. Comparte esta clave sólo con los participantes que esperas y no públicamente.

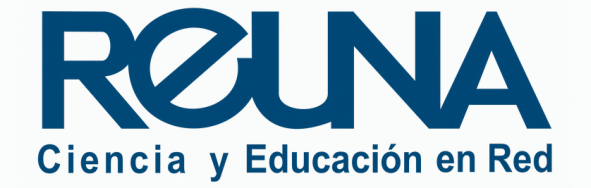

## RECOMENDACIONES DE SEGURIDAD DE ZOOM EVITA EL ZOOMBOMBING

## **RECOMENDACIONES GENERALES**

- **No publiques el enlace a tus reuniones en redes sociales**. Comparte esta información por correo electrónico, sólo con los interesados.
- Al generar la reunión, habilita la opción de **" sala de espera "**. De esta forma, deberás aprobar a los usuarios antes de que ingresen a la reunión.
- Solicita **inscripción obligatoria**. Puedes pedir a los asistentes que se inscriban previamente para acceder al enlace, y además puedes llevar registro de los inscritos, y aceptarlos de forma manual o automática. Asegúrate de tener la cuenta con licencia (PRO) antes de seleccionar esta opción.

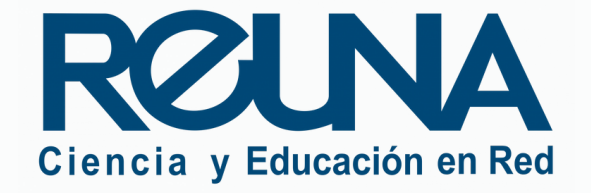

## EVITA EL ZOOMBOMBING RECOMENDACIONES DE SEGURIDAD DE ZOOM EVITA EL ZOOMBOMBING

## EVITA EL ZOOMBOMBING RECOMENDACIONES DE SEGURIDAD DE ZOOM EVITA EL ZOOMBOMBING

- Limita el envío de chat privados y el uso de pantalla compartida en la configuración de ajustes de tu reunión.
- Deshabilita la opción " permitir que los participantes eliminados se vuelvan a unir a la reunión ".
- Desactiva el envío de archivos a través del chat de la reunión.

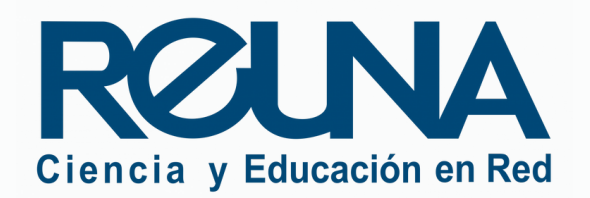

## EVITA EL ZOOMBOMBING RECOMENDACIONES DE SEGURIDAD DE ZOOM EVITA EL ZOOMBOMBING

## **ACCIONES DENTRO DE LA REUNIÓN**

Puedes **silenciar a los participantes y restringir su cámara** al momento de ingresar, configurando los ajuste de tus reuniones. También **puedes evitar que activen su micrófono durante la reunión**, para lo cual debes ir al cuadro de Participantes, hacer clic en la opción **"Más "** y desmarcar la opción "**Permitir que los participantes cancelen silenciar ellos mismos** ".

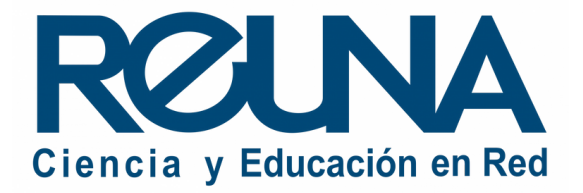

- En caso de que un participante quiera activar su micrófono, puede solicitarlo usando la herramienta **"Levantar la mano " ,** que se encuentra en la parte inferior de la lista de Participantes.
- Para habilitarles el micrófono, debes hacer clic sobre el nombre del participante y seleccionar "**Solicitar para reactivar el audio** ". Para cerrarles el micrófono, debes hacer clic nuevamente sobre el mismo botón, que cambiará de nombre a '**Silenciar** '.

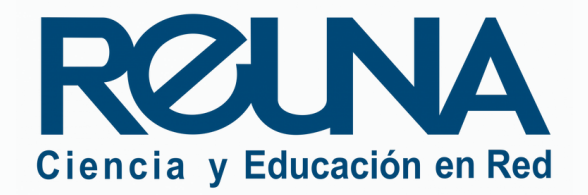

## RECOMENDACIONES DE SEGURIDAD DE ZOOM EVITA EL ZOOMBOMBING

- En **opciones avanzadas de compartir pantalla**, selecciona que **sólo el anfitrión pueda compartir su escritorio.**
- Puedes eliminar participantes de tu reunión haciendo clic en su nombre y luego seleccionando la opción **"Quitar "**.
- Puedes **bloquear tu reunión** una vez que haya comenzado, para evitar que otros participantes ingresen. Para ello, haz clic en ícono de seguridad en la barra inferior y luego en la opción "**Bloquear reunión** ".

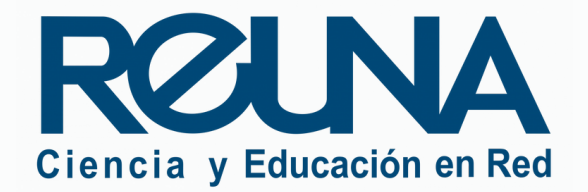

## RECOMENDACIONES DE SEGURIDAD DE ZOOM EVITA EL ZOOMBOMBING

### **Fuente:**

[https://www.infobae.com/america/tecno/2020/04/17/que-es-el-zoombombing-y-como](https://www.infobae.com/america/tecno/2020/04/17/que-es-el-zoombombing-y-como-evitarlo/)evitarlo/

### **Más información en:**

[https://blog.zoom.us/wordpress/es/2020/03/20/como-mantener-su-evento-de-zoom-libre-de](https://blog.zoom.us/wordpress/es/2020/03/20/como-mantener-su-evento-de-zoom-libre-de-invitados-problematicos/%20https:/blog.zoom.us/wordpress/es/2020/03/27/practicas-recomendadas-para-proteger-su-aula-virtual/)invitados-problematicos/ https://blog.zoom.us/wordpress/es/2020/03/27/practicasrecomendadas-para-proteger-su-aula-virtual/

<https://www.reuna.cl/2020/04/06/informacion-sobre-zoom-y-seguridad/>

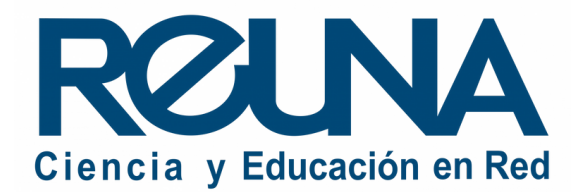

## RECOMENDACIONES DE SEGURIDAD DE ZOOM EVITA EL ZOOMBOMBING

# Datos de contacto

- Servicios@reuna.cl
- Tel. +562 2 337 0382 en horario de lunes a jueves, de 8:30 a 18:00 hrs. Viernes de 8:30 a 13:00 hrs.
- Whatsapp +56995384515

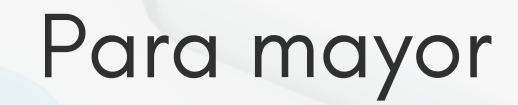

En caso de requerir asistencia, puedes contactarnos en:

# Sitios de interés

- 
- 
- ntas-frecuentes
- 
- 

<https://www.reuna.cl/>

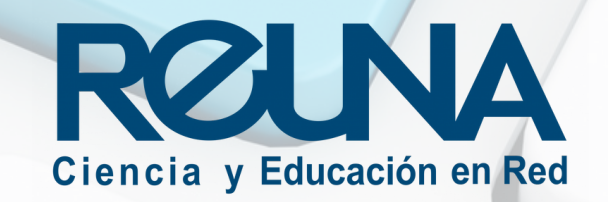

Para mayor información, puedes recurrir a:

• <https://plaza.reuna.cl/instructivos/> · [https://plaza.reuna.cl/videoconferenci](https://plaza.reuna.cl/videoconferencia/#preguntas-frecuentes) a/#preguntas-frecuentes • [https://plaza.reuna.cl/webinar/#pregu](https://plaza.reuna.cl/webinar/#preguntas-frecuentes) • <https://support.zoom.us/hc/es>

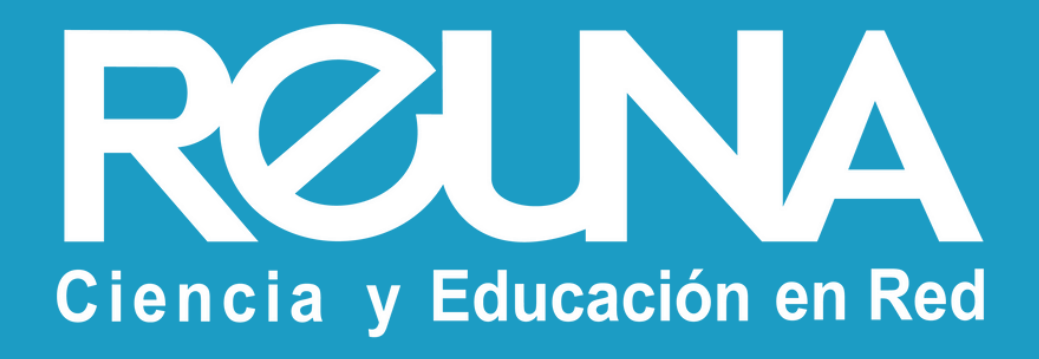